## SCHEMA DI PROCEDURA PER LE ISCRIZIONI ALLE GARE FEDERALI

1 – Cliccare su "AREA RISERVATA" **Area Riservata** 

### 2 – Digitare il "NOME UTENTE" e la "PASSWORD" in vostro possesso

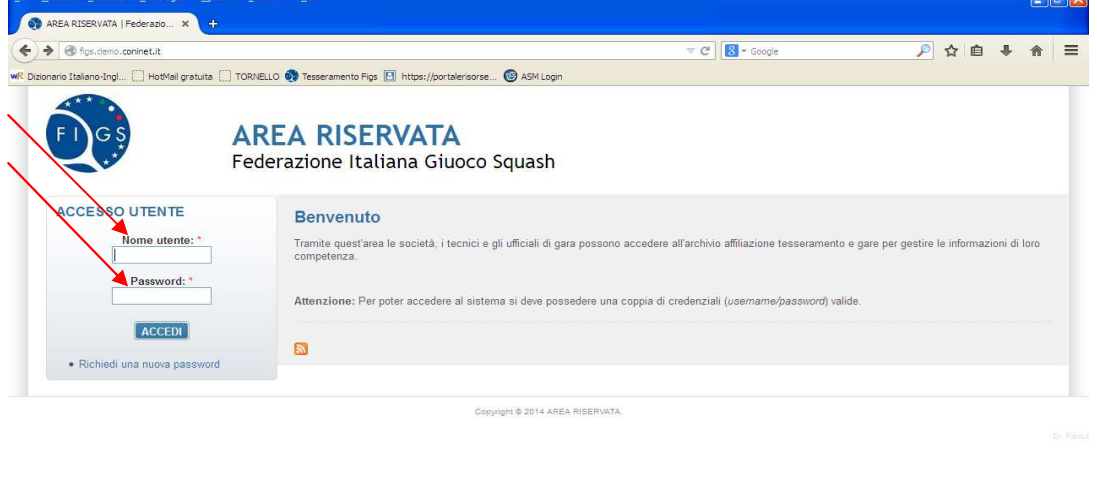

#### 3 – Portare il cursore sopra il menù "GESTIONE EVENTI" e cliccare su "ISCRIZIONE GARE TORNEI"

Histart 8回9만 2000 C V | Develowm matia... | a Posta harrivo-Cart... | 만 ischionion-ine-Mo... | DiacEARLSERVATA | F.

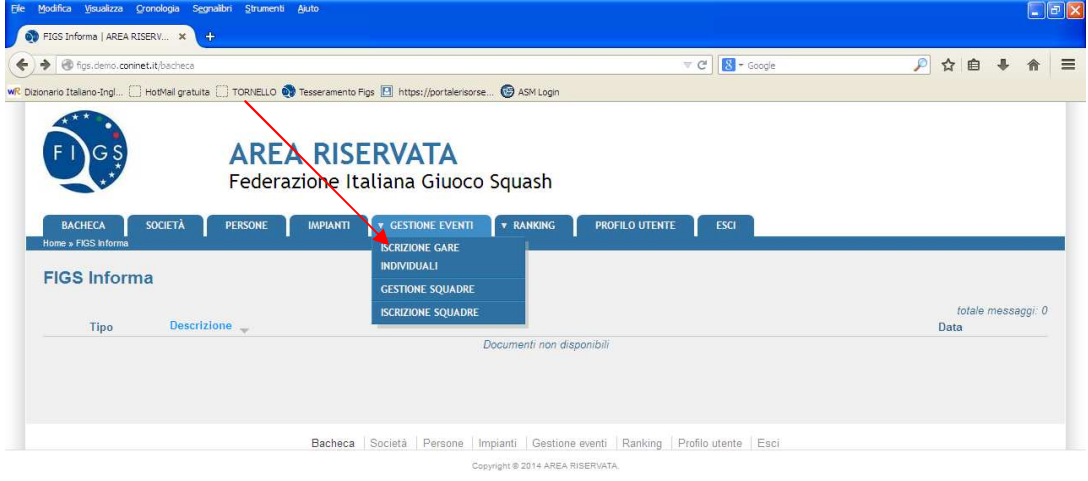

→ Start | 6 図 9 일 0 일 이 9 일 / 2 W | CAMPIONATITALIA... | 4 Postain arrivo - Cart... | 일 icotáoni on-line - Mcr... | 9 FIGS Informa | AREA .

◎ 山 ◎ 14.18

 $\frac{1}{2}$  (3)  $\frac{1}{2}$  (3) 14.15

# 4 – Digitare il numero del codice del torneo in "EVENTO"

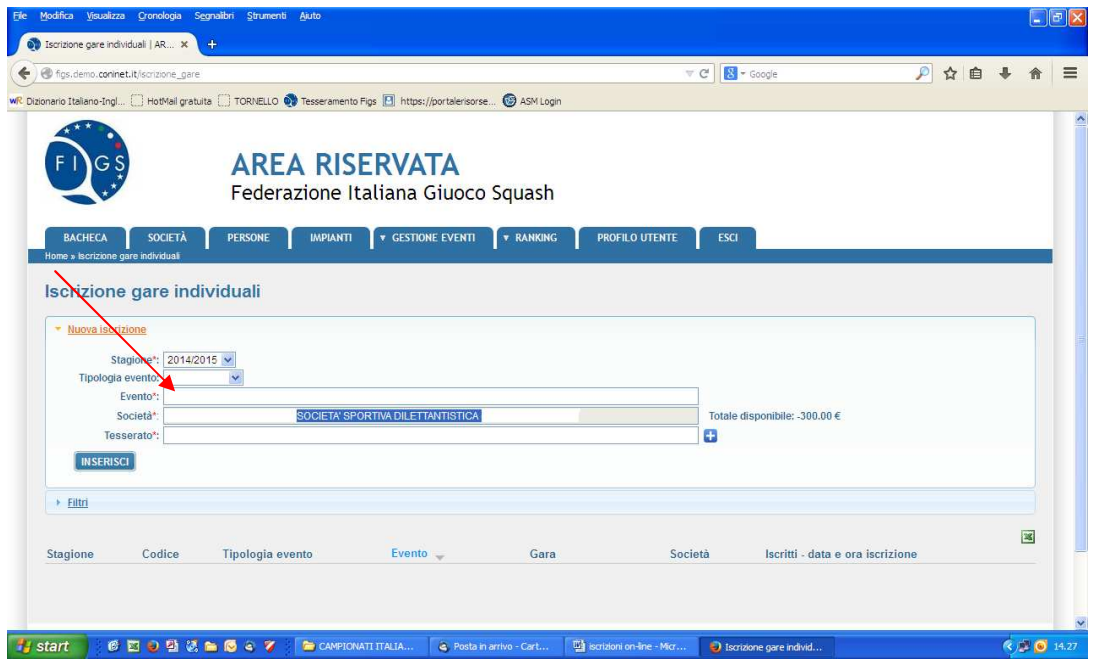

# 5 – Digitare la Categoria in "GARA"

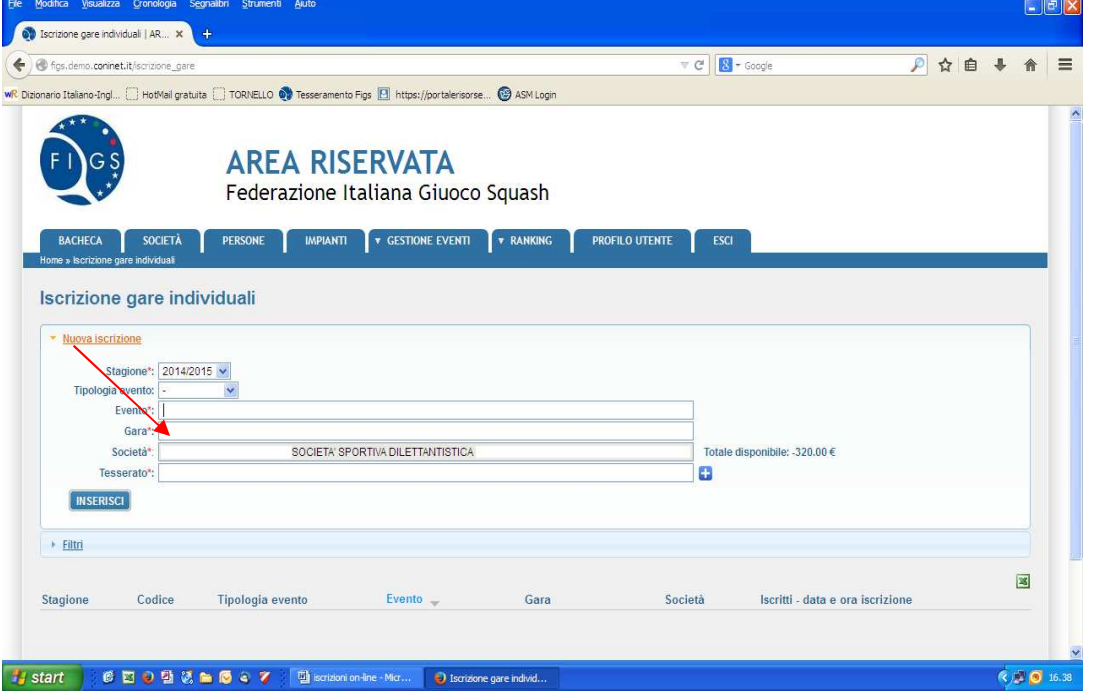

6 – Iscrivere gli atleti digitando il loro cognome nella voce "TESSERATO"

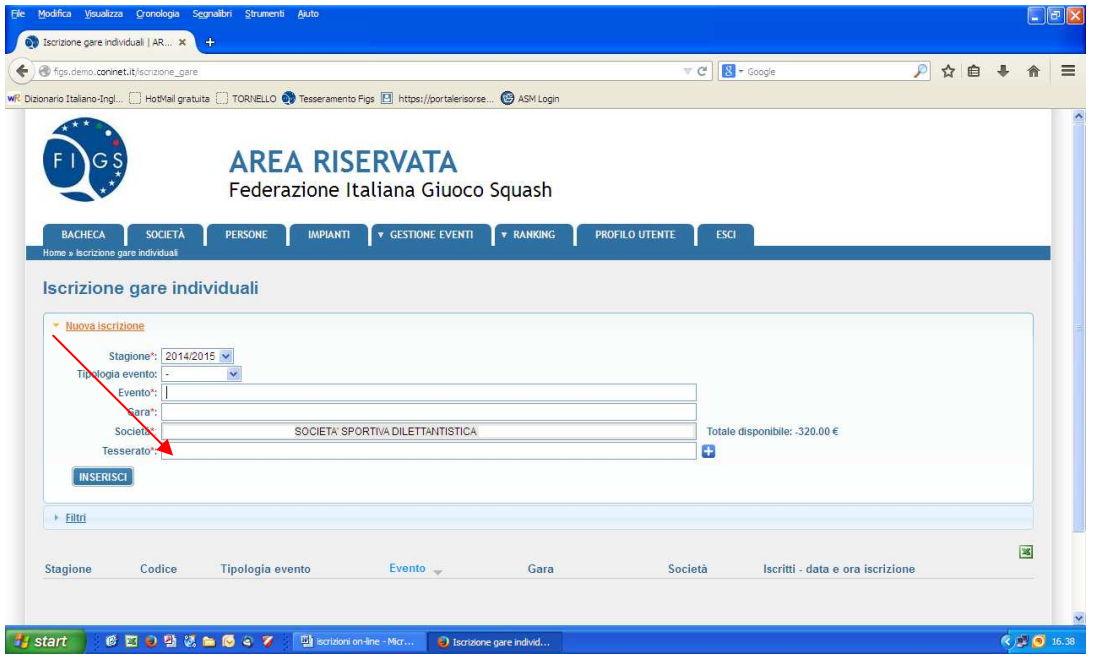

# 7 – Cliccare su "INSERISCI" al termine dell'operazione per confermare l'iscrizione

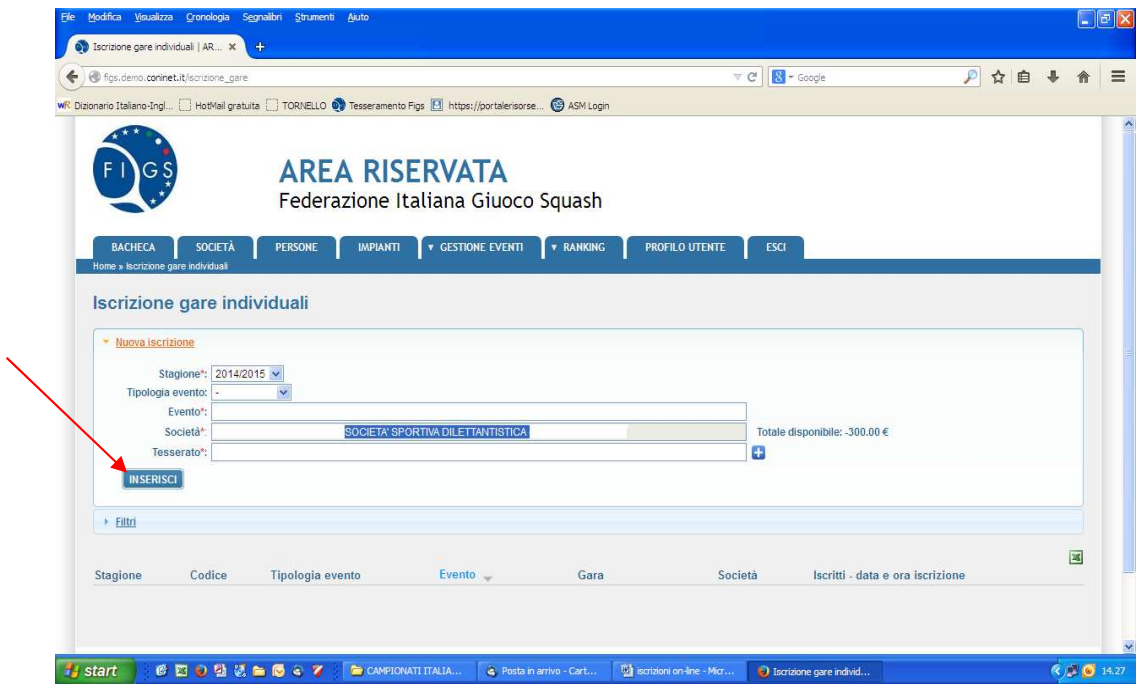